## **Student Sign Up Instructions for Hour Republic**

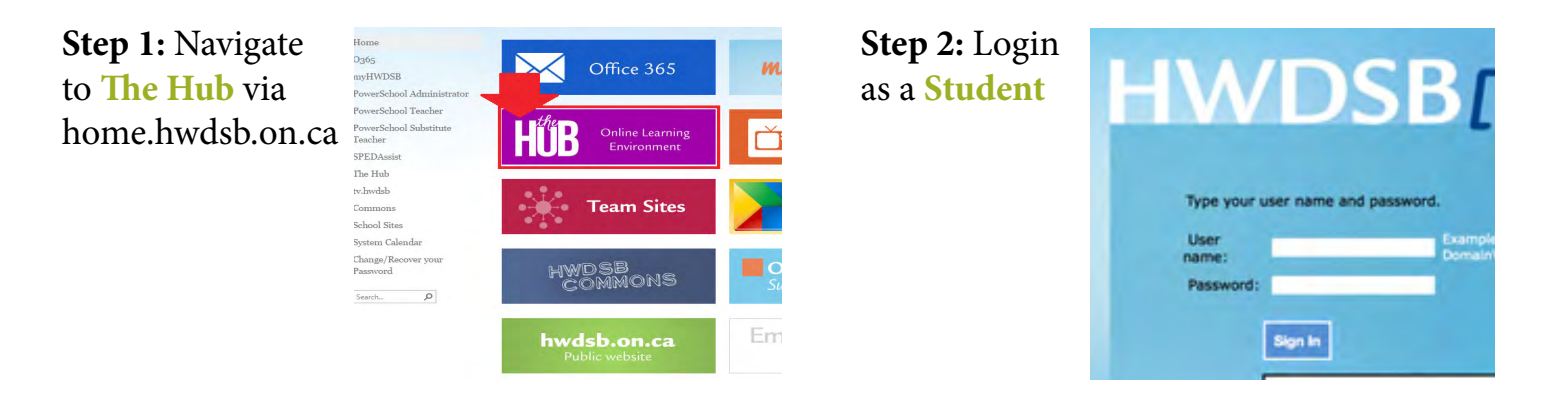

My Tools

Email

 $\alpha$ 

Google Drive

D<sub>2</sub>L Login

Welcome Sean!

Thanks!!

Commons

You don't appear to be registered in our system. Please take a

moment to complete your registration.

- The Hour Republic Team

Career Cruising

**Step 3:** Select the **Hour Republic** logo on either the **The Hub** homepage or on your high school's homepage by selecting the Hour Republic link

> **Step 4:** Register (first time only) via the **D2L Login** page by clicking on the **Register** button.

**Step 5:** Ontario Education Number (OEN) will auto-populate the form **Step 6:** Enter your Email address **Step 7:** Select School Board and then School **Step 8:** Select Year Started High School

## **Step 9:** Enter Birth Date, Gender,

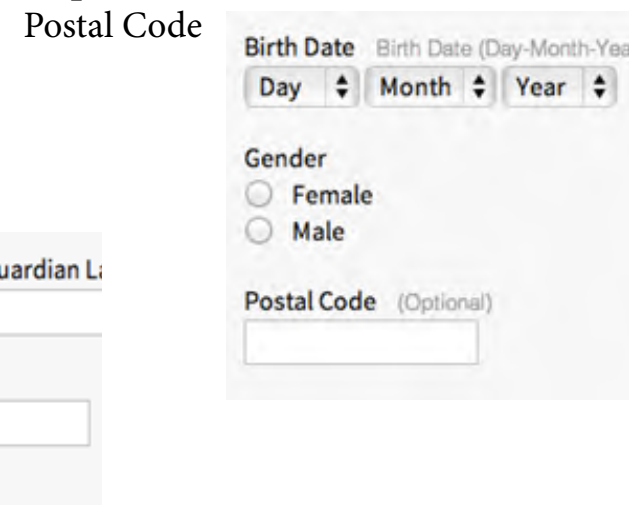

 $\sqrt{2}$ 

How Do I

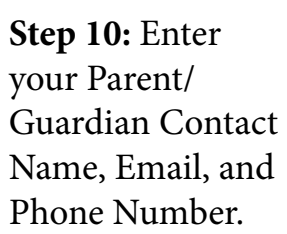

**Step 11:** Review and accept user agreement, then click Sign Up!

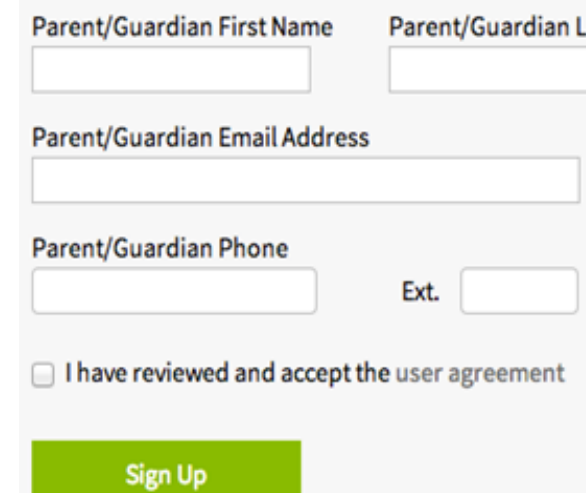